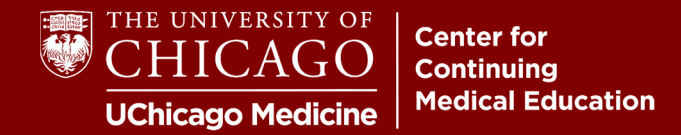

**Step 1:** Visit **cme.uchicago.edu** and click "Login with UCHAD or CNET ID" on the top right-hand side of our homepage:

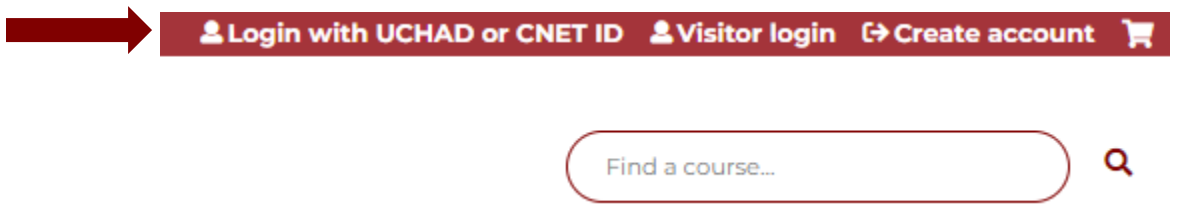

**Step 2:** Enter your University/Hospital credentials and click "Sign In". If you have both, input the most frequently used.

**Note:** If this is your first time logging in, fill in your profile upon login to ensure credit is awarded accurately!

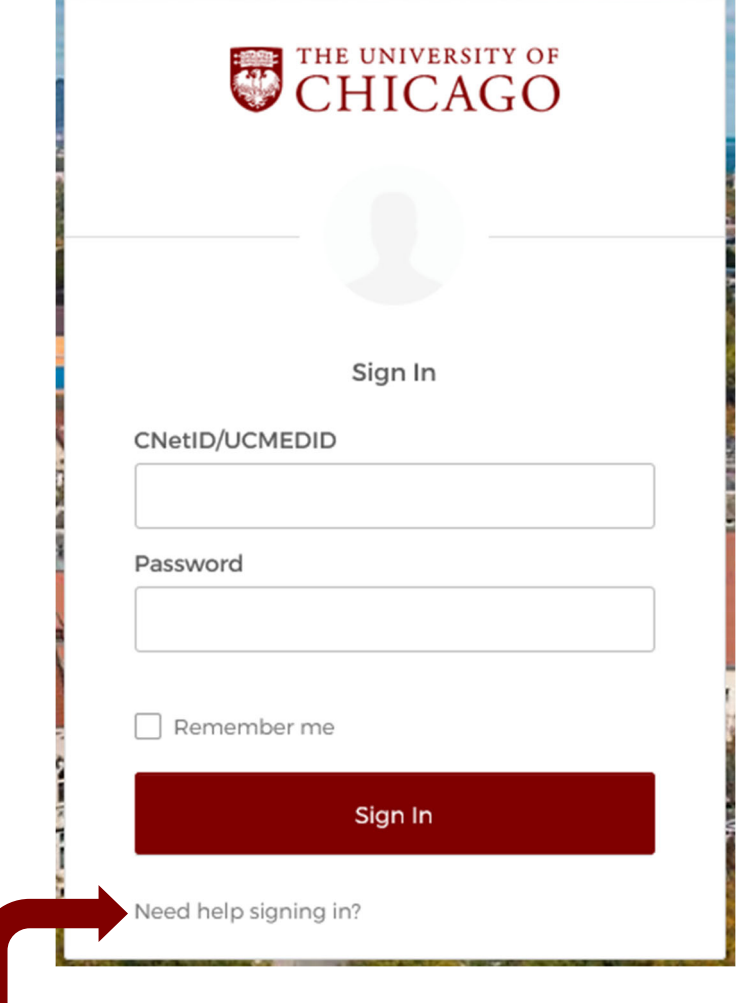

If you have any problems with your credentials, please click "Need help signing in?" at the bottom of the login box. Our office is unable to retrieve or reset University/Hospital credentials.